Manager: IP Office Security Mode

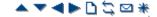

## **Default Security Users**

This section lists the default Rights Groups and Service Users for IP Office 4.0+ systems.

## · **MARNING:** Change Passwords

New IP Office systems and systems upgraded from pre-IP Office 3.2 use default security settings. These settings must be changed to make the system secure. At minimum you must change the default passwords of the Security Administrator and the default Service Users. Failure to do so will render the IP Office system unsecure.

| Unique Security Control Unit |               |          |                        |             |  |  |  |  |  |
|------------------------------|---------------|----------|------------------------|-------------|--|--|--|--|--|
| Enabled                      | <b>√</b>      |          |                        |             |  |  |  |  |  |
| Name                         | security      |          |                        |             |  |  |  |  |  |
| Password                     | securitypwd   |          |                        |             |  |  |  |  |  |
| Default Service Users        |               |          |                        |             |  |  |  |  |  |
| Name                         | Administrator | Manager  | Operator EnhTcpaServic |             |  |  |  |  |  |
| Password                     | Administrator | Manager  | Operator               | EnhTcpaPwd1 |  |  |  |  |  |
| Rights Group Membership      |               |          |                        |             |  |  |  |  |  |
| - Administrator Group        | J             | ×        | ×                      | ×           |  |  |  |  |  |
| - Manager Group              | X             | J        | ×                      | ×           |  |  |  |  |  |
| - Operator Group             | ×             | X        | 1                      | ×           |  |  |  |  |  |
| - System Status Group        | 1             | <b>√</b> | -                      | ×           |  |  |  |  |  |
| - TCPA Group                 | ×             | X        | X                      | J           |  |  |  |  |  |

| Default Rights Groups                      |                                                    | Administrator<br>Group | Manager<br>Group | Operator<br>Group | System<br>Status<br>Group | TCPA<br>Group |
|--------------------------------------------|----------------------------------------------------|------------------------|------------------|-------------------|---------------------------|---------------|
| Operator Rights                            | Operator View                                      | Administrator          | Manager          | Operator          |                           | _             |
| Service Rights                             | Read Configuration                                 | <b>J</b>               | 1                | 7                 | ×                         | ×             |
|                                            | Write Configuration                                | <b>J</b>               | J                | 7                 | ×                         | ×             |
|                                            | Default Configuration                              | <b>J</b>               | J                | 7                 | ×                         | ×             |
|                                            | Merge                                              | 7                      | 1                | 7                 | ×                         | ×             |
|                                            | Reboot Immediately                                 | 7                      | 1                | 7                 | ×                         | ×             |
|                                            | Reboot When Free                                   | 7                      | 1                | 7                 | ×                         | X             |
|                                            | Reboot at Time of Day                              | 7                      | 1                | 7                 | ×                         | X             |
| Security<br>Administration                 | Read All Security Settings                         | ×                      | ×                | ×                 | ×                         | ×             |
|                                            | Write All Security Settings                        | ×                      | ×                | ×                 | ×                         | ×             |
|                                            | Reset All Security<br>Settings<br>(IP Office 4.1+) | X                      | ×                | ×                 | ×                         | ×             |
|                                            | Write own service user password (IP Office 4.1+)   | ×                      | ×                | ×                 | ×                         | ×             |
| System Status                              | System Status Access                               | ×                      | ×                | ×                 | 7                         | X             |
| (IP Office 4.0+)                           | Read all configuration                             | ×                      | ×                | ×                 | 7                         | X             |
| Enhanced TSPI<br>(IP Office Release<br>5+) | Enhanced TSPI Access                               | ×                      | ×                | ×                 | ×                         | 7             |

© 2010 AVAYA 15-601011 Issue 24.h.-09:25, 20 February 2010

(html\_default\_security\_users.htm)

Performance figures, data and operation quoted in this document are typical and must be specifically confirmed in writing by Avaya before they become applicable to any particular order or contract. The company reserves the right to make alterations or amendments at its own discretion. The publication of information in this document does not imply freedom from patent or any other protective rights of Avaya or others.

All trademarks identified by (R) or TM are registered trademarks or trademarks respectively of Avaya Inc. All other trademarks are the property of their respective owners.

 $\underline{http://marketing tools.avaya.com/knowledge base/businesspartner/ipoffice/merged Projects/manager/html\_default\_security\_users.html.}$ 

Last Modified: 01/12/2009